# ifarm and GlueX Environment

Mark M. Ito [GlueX Tutorial 2019](https://halldweb.jlab.org/wiki/index.php/GlueX_Tutorial_2019) May 13, 2019

# Outline

- Terminology
- Shells
- Environment set up scenarios:
	- Beginner: run software already built without modification
	- Intermediate: perform custom data analysis tasks
	- Advanced: create new features or debug old problems in existing software
- Data and Computing Resources
- How to Get Help

# Terminology

- Reconstruction
	- Take raw data, transform into particle or particle-like entities
- Simulation (or Monte Carlo)
	- Creation of make-believe events
	- Generation: create particles at reaction point
	- Detector simulation: track particles, create detector hits
	- Smearing: add detector resolution to created hits
- Analysis
	- Take particles, transform into physics-relevant quantities
	- Particle sources:
		- REST Files
		- ROOT Trees

# Shells

- Supported shells:
	- tcsh
	- bash
- Common convention (examples only):
	- script.sh is for bash
	- script.csh is for tcsh
- This talk will used bash for all examples.

# Beginner Scenario

Run software already built without modification.

Put the following line your .profile file

```
source /group/halld/Software/build scripts/gluex env boot jlab.sh
```
This defines the command gxenv:

> gxenv

for default versions of the software.

To specify another other version set, e. g., version set 4.4.0

```
> gxenv $DIST/version_4.4.0.xml
```
#### Version Set Files

```
$DIST/version_4.4.0.xml is:
```

```
<?xml version="1.0" encoding="UTF-8"?>
<?xml-stylesheet type="text/xsl" 
href="https://halldweb.jlab.org/dist/version4.xsl"?>
<gversions file="version_4.4.0.xml" date="2019-04-16">
<description>Update releases.</description>
<package name="jana" version="0.7.9p1" dirtag="ccdb166"/>
<package name="halld_recon" version="4.3.0"/>
<package name="halld sim" version="4.3.0"/>
<package name="hdds" version="4.2.0"/>
<package name="lapack" version="3.6.0"/>
<package name="cernlib" version="2005" word_length="64-bit"/>
<package name="xerces-c" version="3.1.4"/>
<package name="root" version="6.08.06"/>
<package name="ccdb" version="1.06.06"/>
```
...

#### Version Set Files (continued)

```
...
<package name="evio" version="4.4.6"/>
<package name="rcdb" version="0.03.01"/>
<package name="geant4" version="10.02.p02"/>
<package name="hdgeant4" version="2.2.0"/>
<package name="hd utilities" version="1.17"/>
<package name="gluex_MCwrapper" version="v2.1.0"/>
<package name="gluex_root_analysis" version="1.1.0" dirtag="hdr430"/>
<package name="amptools" version="0.9.4"/>
<package name="sqlitecpp" version="2.2.0" dirtag="bs130"/>
<package name="sqlite" version="3.13.0" year="2016" dirtag="bs130"/>
</gversions>
```
# List of Environment Variables Defined by gxenv

AMPPLOTTER=/group/halld/Software/builds/Linux\_RHEL7-x86\_64-gcc4.8.5/amptools/AmpTools-0.9.4/AmpPlotter AMPTOOLS=/group/halld/Software/builds/Linux\_RHEL7-x86\_64-gcc4.8.5/amptools/AmpTools-0.9.4/AmpTools AMPTOOLS\_HOME=/group/halld/Software/builds/Linux\_RHEL7-x86\_64-gcc4.8.5/amptools/AmpTools-0.9.4 AMPTOOLS\_VERSION=0.9.4 BMS\_OSNAME=Linux\_RHEL7-x86\_64-gcc4.8.5 BUILD\_SCRIPTS=/group/halld/Software/build\_scripts BUILD\_SCRIPTS=/group/halld/Software/build\_scripts CCDB\_CONNECTION=mysql://ccdb\_user@hallddb.jlab.org/ccdb CCDB\_HOME=/group/halld/Software/builds/Linux\_RHEL7-x86\_64-gcc4.8.5/ccdb/ccdb\_1.06.06 CCDB\_USER=marki CCDB\_VERSION=1.06.06 CERN=/group/halld/Software/builds/Linux\_RHEL7-x86\_64-gcc4.8.5/cernlib CERN\_LEVEL=2005 CERNLIB\_VERSION=2005 CERNLIB\_WORD\_LENGTH=64-bit CERN\_ROOT=/group/halld/Software/builds/Linux\_RHEL7-x86\_64-gcc4.8.5/cernlib/2005 EVIOROOT=/group/halld/Software/builds/Linux\_RHEL7-x86\_64-gcc4.8.5/evio/evio-4.4.6/Linux-x86\_64 EVIO\_VERSION=4.4.6 G4ABLADATA=/u/group/halld/Software/builds/Linux\_RHEL7-x86\_64-gcc4.8.5/geant4/geant4.10.02.p02/share/Geant4-10.2.2/data/G4ABLA3.0 G4ENSDFSTATEDATA=/u/group/halld/Software/builds/Linux\_RHEL7-x86\_64-gcc4.8.5/geant4/geant4.10.02.p02/share/Geant4-10.2.2/data/G4ENSDF STATE1.2.3 G4INCLUDE=/u/group/halld/Software/builds/Linux\_RHEL7-x86\_64-gcc4.8.5/geant4/geant4.10.02.p02/include/Geant4 G4INSTALL=/u/group/halld/Software/builds/Linux\_RHEL7-x86\_64-gcc4.8.5/geant4/geant4.10.02.p02/share/Geant4-10.2.2/geant4make G4LEDATA=/u/group/halld/Software/builds/Linux\_RHEL7-x86\_64-gcc4.8.5/geant4/geant4.10.02.p02/share/Geant4-10.2.2/data/G4EMLOW6.48 G4LEVELGAMMADATA=/u/group/halld/Software/builds/Linux\_RHEL7-x86\_64-gcc4.8.5/geant4/geant4.10.02.p02/share/Geant4-10.2.2/data/PhotonE vaporation3.2 G4LIB BUILD SHARED=1

G4LIB=/u/group/halld/Software/builds/Linux\_RHEL7-x86\_64-gcc4.8.5/geant4/geant4.10.02.p02/lib64/Geant4-10.2.2

G4LIB\_USE\_GDML=1

G4LIB\_USE\_ZLIB=1

G4MULTITHREADED=1

G4NEUTRONHPDATA=/u/group/halld/Software/builds/Linux\_RHEL7-x86\_64-gcc4.8.5/geant4/geant4.10.02.p02/share/Geant4-10.2.2/data/G4NDL4.5 G4NEUTRONXSDATA=/u/group/halld/Software/builds/Linux\_RHEL7-x86\_64-gcc4.8.5/geant4/geant4.10.02.p02/share/Geant4-10.2.2/data/G4NEUTRO NXS1.4

G4PIIDATA=/u/group/halld/Software/builds/Linux\_RHEL7-x86\_64-gcc4.8.5/geant4/geant4.10.02.p02/share/Geant4-10.2.2/data/G4PII1.3 G4RADIOACTIVEDATA=/u/group/halld/Software/builds/Linux\_RHEL7-x86\_64-gcc4.8.5/geant4/geant4.10.02.p02/share/Geant4-10.2.2/data/Radioa ctiveDecay4.3.2

G4REALSURFACEDATA=/u/group/halld/Software/builds/Linux\_RHEL7-x86\_64-gcc4.8.5/geant4/geant4.10.02.p02/share/Geant4-10.2.2/data/RealSu rface1.0

G4ROOT=/group/halld/Software/builds/Linux\_RHEL7-x86\_64-gcc4.8.5/geant4/geant4.10.02.p02

G4SAIDXSDATA=/u/group/halld/Software/builds/Linux\_RHEL7-x86\_64-gcc4.8.5/geant4/geant4.10.02.p02/share/Geant4-10.2.2/data/G4SAIDDATA1 .1

```
G4SYSTEM=Linux-g++
G4UI USE QT=1
G4UI_USE_TCSH=1
G4UI_USE_XM=1
G4VIS_USE_DAWN=1
G4VIS_USE_OPENGLQT=1
G4VIS_USE_OPENGLX=1
G4VIS_USE_OPENGLXM=1
G4VIS_USE_RAYTRACERX=1
G4WORKDIR=/home/marki/geant4_workdir
GEANT4_VERSION=10.02.p02
GLUEX_MCWRAPPER_VERSION=v2.1.0
```
GLUEX\_ROOT\_ANALYSIS\_DIRTAG=hdr430 GLUEX\_ROOT\_ANALYSIS\_VERSION=1.1.0 GLUEX\_TOP=/group/halld/Software/builds/Linux\_RHEL7-x86\_64-gcc4.8.5 HALLD\_MY=/home/marki/halld\_my HALLD\_RECON\_DEBUG\_LEVEL=1 HALLD\_RECON\_HOME=/group/halld/Software/builds/Linux\_RHEL7-x86\_64-gcc4.8.5/halld\_recon/halld\_recon-4.3.0 HALLD\_RECON\_VERSION=4.3.0 HALLD\_SIM\_DEBUG\_LEVEL=1 HALLD\_SIM\_HOME=/group/halld/Software/builds/Linux\_RHEL7-x86\_64-gcc4.8.5/halld\_sim/halld\_sim-4.3.0 HALLD\_SIM\_VERSION=4.3.0 HDDS\_HOME=/group/halld/Software/builds/Linux\_RHEL7-x86\_64-gcc4.8.5/hdds/hdds-4.2.0 HDDS\_VERSION=4.2.0 HDGEANT4\_HOME=/group/halld/Software/builds/Linux\_RHEL7-x86\_64-gcc4.8.5/hdgeant4/hdgeant4-2.2.0 HDGEANT4\_VERSION=2.2.0 HD\_UTILITIES\_HOME=/group/halld/Software/builds/Linux\_RHEL7-x86\_64-gcc4.8.5/hd\_utilities/hd\_utilities-1.17 HD\_UTILITIES\_VERSION=1.17 JANA\_CALIB\_URL=mysql://ccdb\_user@hallddb.jlab.org/ccdb JANA\_DIRTAG=ccdb166 JANA\_GEOMETRY\_URL=ccdb:///GEOMETRY/main\_HDDS.xml JANA\_HOME=/group/halld/Software/builds/Linux\_RHEL7-x86\_64-gcc4.8.5/jana/jana\_0.7.9p1^ccdb166/Linux\_RHEL7-x86\_64-gcc4.8.5 JANA\_PLUGIN\_PATH=/home/marki/halld\_my/Linux\_RHEL7-x86\_64-gcc4.8.5/plugins:/group/halld/Software/builds/Linux\_RHEL7-x86\_64-gcc4.8.5/h alld sim/halld sim-4.3.0/Linux RHEL7-x86 64-qcc4.8.5/plugins:/group/halld/Software/builds/Linux RHEL7-x86 64-qcc4.8.5/halld recon/ha lld recon-4.3.0/Linux RHEL7-x86 64-gcc4.8.5/plugins:/group/halld/Software/builds/Linux RHEL7-x86 64-gcc4.8.5/jana/jana 0.7.9p1^ccdb1 66/Linux\_RHEL7-x86\_64-gcc4.8.5/plugins:/group/halld/Software/builds/Linux\_RHEL7-x86\_64-gcc4.8.5/jana/jana\_0.7.9p1^ccdb166/Linux\_RHEL 7-x86\_64-gcc4.8.5/lib JANA\_RESOURCE\_DIR=/group/halld/www/halldweb/html/resources JANA\_VERSION=0.7.9p1

LAPACK\_HOME=/group/halld/Software/builds/Linux\_RHEL7-x86\_64-gcc4.8.5/lapack/lapack-3.6.0 LAPACK\_VERSION=3.6.0

LD\_LIBRARY\_PATH=/group/halld/Software/builds/Linux\_RHEL7-x86\_64-gcc4.8.5/gluex\_root\_analysis/gluex\_root\_analysis-1.1.0^hdr430/Linux RHEL7-x86\_64-gcc4.8.5/lib/:/group/halld/Software/builds/Linux\_RHEL7-x86\_64-gcc4.8.5/evio/evio-4.4.6/Linux-x86\_64/lib:/group/halld/So ftware/builds/Linux\_RHEL7-x86\_64-gcc4.8.5/rcdb/rcdb\_0.03.01/cpp/lib:/group/halld/Software/builds/Linux\_RHEL7-x86\_64-gcc4.8.5/ccdb/cc db\_1.06.06/lib:/u/group/halld/Software/builds/Linux\_RHEL7-x86\_64-gcc4.8.5/geant4/geant4.10.02.p02/lib64:/group/halld/Software/builds /Linux\_RHEL7-x86\_64-gcc4.8.5/root/root-6.08.06/lib:/group/halld/Software/builds/Linux\_RHEL7-x86\_64-gcc4.8.5/xerces-c/xerces-c-3.1.4/ lib:

MCWRAPPER\_CENTRAL=/group/halld/Software/builds/Linux\_RHEL7-x86\_64-gcc4.8.5/gluex\_MCwrapper/gluex\_MCwrapper-v2.1.0

PATH=/apps/cmake/cmake-3.5.1/bin:/group/halld/Software/builds/Linux\_RHEL7-x86\_64-gcc4.8.5/gluex\_root\_analysis/gluex\_root\_analysis-1. 1.0^hdr430/Linux\_RHEL7-x86\_64-gcc4.8.5/bin/:/group/halld/Software/builds/Linux\_RHEL7-x86\_64-gcc4.8.5/gluex\_MCwrapper/gluex\_MCwrapper -v2.1.0:/group/halld/Software/builds/Linux\_RHEL7-x86\_64-gcc4.8.5/hdgeant4/hdgeant4-2.2.0/bin/Linux-g++:/home/marki/halld\_my/Linux\_RH EL7-x86\_64-gcc4.8.5/bin:/group/halld/Software/builds/Linux\_RHEL7-x86\_64-gcc4.8.5/halld\_sim/halld\_sim-4.3.0/Linux\_RHEL7-x86\_64-gcc4.8 .5/bin:/group/halld/Software/builds/Linux\_RHEL7-x86\_64-gcc4.8.5/halld\_recon/halld\_recon-4.3.0/Linux\_RHEL7-x86\_64-gcc4.8.5/bin:/group /halld/Software/builds/Linux\_RHEL7-x86\_64-gcc4.8.5/jana/jana\_0.7.9p1^ccdb166/Linux\_RHEL7-x86\_64-gcc4.8.5/bin:/group/halld/Software/b uilds/Linux\_RHEL7-x86\_64-gcc4.8.5/rcdb/rcdb\_0.03.01:/group/halld/Software/builds/Linux\_RHEL7-x86\_64-gcc4.8.5/rcdb/rcdb\_0.03.01/bin:/ group/halld/Software/builds/Linux\_RHEL7-x86\_64-gcc4.8.5/rcdb/rcdb\_0.03.01/cpp/bin:/group/halld/Software/builds/Linux\_RHEL7-x86\_64-gc c4.8.5/ccdb/ccdb\_1.06.06/bin:/home/marki/geant4\_workdir/bin/Linux-g++:/u/group/halld/Software/builds/Linux\_RHEL7-x86\_64-gcc4.8.5/gea nt4/geant4.10.02.p02/bin:/group/halld/Software/builds/Linux\_RHEL7-x86\_64-gcc4.8.5/cernlib/2005/bin:/group/halld/Software/builds/Linu x\_RHEL7-x86\_64-gcc4.8.5/root/root-6.08.06/bin:/apps/perl/bin:/apps/bin:/group/halld/Software/build\_scripts:/site/bin:.:/home/marki/b in:/usr/lib64/qt-3.3/bin:/home/marki/perl5/bin:/usr/local/bin:/usr/local/sbin:/usr/bin:/usr/sbin:/bin:/sbin:/opt/puppetlabs/bin:/opt /puppetlabs/bin

PYTHONPATH=/group/halld/Software/builds/Linux\_RHEL7-x86\_64-gcc4.8.5/halld\_recon/halld\_recon-4.3.0/Linux\_RHEL7-x86\_64-gcc4.8.5/python 2:/group/halld/Software/builds/Linux\_RHEL7-x86\_64-gcc4.8.5/rcdb/rcdb\_0.03.01/python:/group/halld/Software/builds/Linux\_RHEL7-x86\_64gcc4.8.5/ccdb/ccdb 1.06.06/python:/group/halld/Software/builds/Linux RHEL7-x86 64-gcc4.8.5/ccdb/ccdb 1.06.06/python/ccdb/ccdb pyllap i:/group/halld/Software/builds/Linux\_RHEL7-x86\_64-gcc4.8.5/root/root-6.08.06/lib:

QTHOME=/usr/lib64/qt4

QTLIBPATH=/usr/lib64

RCDB\_CONNECTION=mysql://rcdb@hallddb.jlab.org/rcdb RCDB\_HOME=/group/halld/Software/builds/Linux\_RHEL7-x86\_64-gcc4.8.5/rcdb/rcdb\_0.03.01 RCDB\_VERSION=0.03.01 ROOT\_ANALYSIS\_HOME=/group/halld/Software/builds/Linux\_RHEL7-x86\_64-gcc4.8.5/gluex\_root\_analysis/gluex\_root\_analysis-1.1.0^hdr430 ROOTSYS=/group/halld/Software/builds/Linux\_RHEL7-x86\_64-gcc4.8.5/root/root-6.08.06 ROOT\_VERSION=6.08.06 SQLITECPP\_DIRTAG=bs130 SQLITECPP\_HOME=/group/halld/Software/builds/Linux\_RHEL7-x86\_64-gcc4.8.5/sqlitecpp/SQLiteCpp-2.2.0^bs130 SQLITECPP\_VERSION=2.2.0 SQLITE\_DIRTAG=bs130 SQLITE\_HOME=/group/halld/Software/builds/Linux\_RHEL7-x86\_64-gcc4.8.5/sqlite/sqlite-3.13.0^bs130 SQLITE\_VERSION=3.13.0 SQLITE\_YEAR=2016 XERCESCROOT=/group/halld/Software/builds/Linux\_RHEL7-x86\_64-gcc4.8.5/xerces-c/xerces-c-3.1.4 XERCES\_C\_VERSION=3.1.4 XERCES\_INCLUDE=/group/halld/Software/builds/Linux\_RHEL7-x86\_64-gcc4.8.5/xerces-c/xerces-c-3.1.4/include

#### Run the Software

> hd\_root Usage: hd root [options] source1 source2 ...

Process events from a Hall-D data source (e.g. a file) This will create a ROOT file that plugins or debug histos can write into.

Options:

...

 --janaversion Print JANA verson information --nthreads=X Launch X processing threads --plugin=plugin name Attach the plug-in named "plugin name"

# Summary for gluex env boot jlab.sh

- Defines the gxenv command
	- Sets up environment variables according to version set file (version.xml)
- Defines the gxclean command
	- Removes environment changes made by gxenv
- Defines BUILD SCRIPTS environment variable
- Puts BUILD SCRIPTS into your path (\$PATH)
- Does not set-up the environment

# Intermediate Scenario

Perform custom data analysis tasks, customization of type anticipated by the software system.

See the other talks in the tutorial...

# Advanced Scenario

- Develop new features or debug old problems in existing software.
- Create custom version of reconstruction and simulation.

```
cd /scratch/marki
mkdir custom
cd custom
gxclean
$BUILD SCRIPTS/my halld build jlab
```
- Starts with current default version set.
- Defines local, custom versions of hdds, halld recon, halld sim, hdgeant4, gluex root analysis.
- Builds them.
- Creates set-up scripts to use the build after everything done. In the example above, in the directory /scratch/marki/custom the files setup\_gluex.csh and setup\_gluex.sh will be created.

## Example Run of my\_halld\_build\_jlab

ifarm1401:marki:custom> my\_halld\_build\_jlab -n 6 For usage message, type "my halld build jlab -h"

Info: contents of version.xml:

...

```
----------------------------------------
<gversion version="1.0"
><package name="jana" version="0.7.9p1" dirtag="ccdb166"
  /><package name="halld_recon" home="/u/scratch/marki/custom/halld_recon"
  /><package name="halld_sim" home="/u/scratch/marki/custom/halld_sim"
  /><package name="hdds" home="/u/scratch/marki/custom/hdds"
  /><package name="lapack" version="3.6.0"
  /><package name="cernlib" version="2005"
  /><package name="xerces-c" version="3.1.4"
  /><package name="root" version="6.08.06"
  /><package name="ccdb" version="1.06.06"
```
# Example Run of my halld build jlab (continued)

```
...
><package name="sqlite" version="3.13.0" dirtag="bs130"
 /></gversion
>----------------------------------------
```
Will build the following packages in the local directory:

```
hdds halld_recon halld_sim hdgeant4 gluex_root_analysis
```

```
Is this OK? y
git clone -b master https://github.com/jeffersonlab/hdds hdds
Cloning into 'hdds'...
...
git clone -b master https://github.com/jeffersonlab/halld_recon halld_recon
Cloning into 'halld recon'...
...
```
# Example Run of my halld build jlab (continued)

...

git clone -b master https://github.com/jeffersonlab/halld\_sim halld\_sim Cloning into 'halld sim'...

git clone -b master https://github.com/jeffersonlab/hdgeant4 hdgeant4 Cloning into 'hdgeant4'...

```
...
git clone -b master https://github.com/jeffersonlab/gluex_root_analysis 
gluex_root_analysis
Cloning into 'gluex root analysis'...
...
ifarm1401:marki:custom> ls
gluex root analysis halld sim hdgeant4 setup gluex.sh
halld recon hdds setup gluex.csh version.xml
```
# Data and Computing Resources

See [talk at GlueX Physics Workshop, 2016](https://docs.google.com/presentation/d/19S2MR9auRwJShWZwwxUBow42gy-9gRV1S_DKt4SdqC4/edit?usp=sharing) for info on CPU, disk, tape resources at JLab.

But two items from that talk...

# Disk: SciComp (farm/ifarm only)

- /work
	- Large files, personal builds
	- /work/halld, 173 TB, traditional RAID
- $/mss$ 
	- Front-end representation of tape library
- /cache, Hall D: 220 TB of pinned files
	- Actual file realization of /mss
	- Use jcache command
- /volatile, Hall D: 30 TB
	- Temporary storage, old files deleted to make space for new

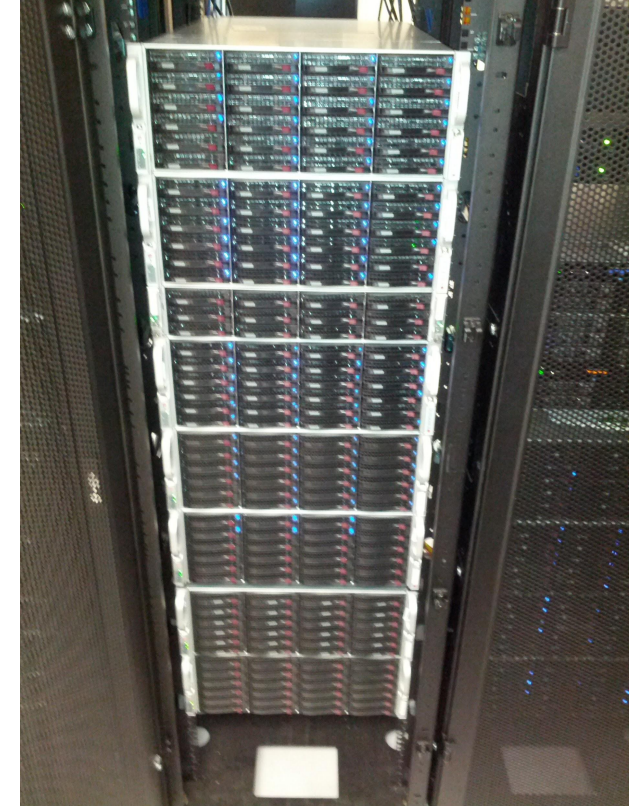

# How to Get Help

- Offline Software Wiki Page
	- [https://halldweb.jlab.org/wiki/index.php/GlueX\\_Offline\\_Software](https://halldweb.jlab.org/wiki/index.php/GlueX_Offline_Software)
	- Main source of documentation
- JLab Scientific Computing Documentation
	- <https://scicomp.jlab.org/docs/>
	- Information on systems maintained by SciComp
- Email Lists
	- [halld-offline@jlab.org,](mailto:halld-offline@jlab.org)<https://mailman.jlab.org/mailman/listinfo/halld-offline>
		- Announcements, news, information, discussion
	- [gluex-software@googlegroups.com,](mailto:gluex-software@googlegroups.com)<https://groups.google.com/forum/#!forum/gluex-software>
		- "I'm having the following problem...." "Can someone explain to me why..."
- Slack [\(https://slack.com](https://slack.com))
	- Chat rooms, direct messages
	- Use JLab email address to sign in
	- Workspace: Jefferson Lab (jlab12gev.slack.com)
	- Channel: #halld